Registration Information Copyright

What you get when you register How to register <u>Order Form</u> Technical Support Contacting Digital Software

# What you get when you register

When you register you will receive the following

- 1. The latest update of Text Manager
- 2. A Disk with a easy and graphical installation program

### How to Register

All you have to do to register Text Manager is print out the Order Form contained in this WinHelp file.

IF YOU DO NOT HAVE A PRINTER you can copy the information from the file "order.frm" onto a piece of paper... You can also send this inf. in a Text file contained on a Diskette.

Order Form Click below to print this order form... **Print Order Form** 

IF YOU DO NOT HAVE A PRINTER you can copy the information from the file "order.frm" onto a piece of paper... You can also send this inf. in a Text file contained on a Diskette.

#### **Text Manager Order Form...**

#### **Make check or money order payable to "Digital Software"**

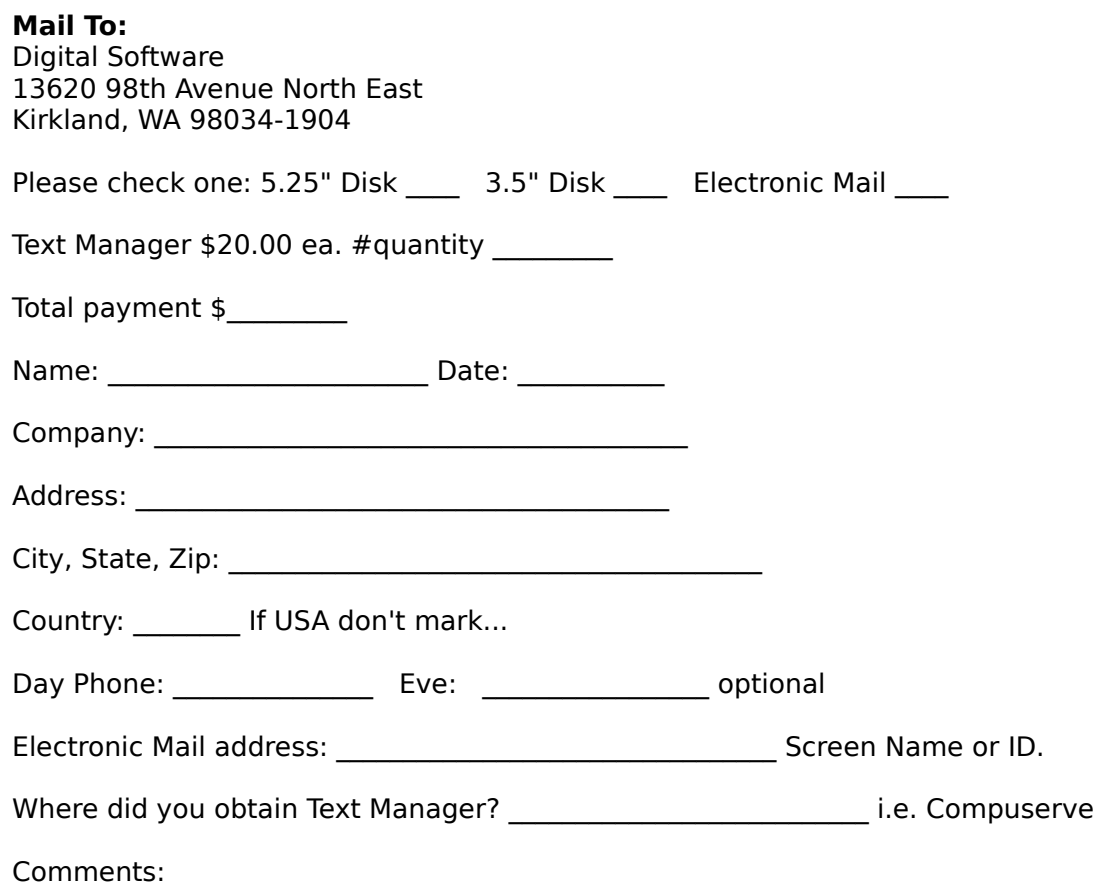

### Technical Support

Technical Support is provided by E-Mail on the following electronic services and by Phone.

**Compurserve** - 72133,257 **America Online** - DigtalSoft **Internet** - 72133.257@compuserve.com **Internet** - DigtalSoft@aol.com **Phone** - 206-820-3325, M-F 8am-6pm

On any of the above locations please send some E-Mail.

You can also send U.S. mail to the following address... Digital Software 13620 98th Avenue North East Kirkland, WA 98034-1904

## Contacting Digital Software

You can contact Digital Software at any one of the following locations

**Compuserve**       72133,257 **America Online**       DigtalSoft **Internet**       72133.257@compuserve.com **Internet**       DigtalSoft@aol.com **Phone**       206-820-3325, M-F 8am-6pm

#### **U.S. Postal Mail**

Digital Software 13620 98th Avenue North East Kirkland, WA 98034-1904

**Text Manager v2.1** Copyright© 1993-1994 Digital Software™ All Rights Reserved